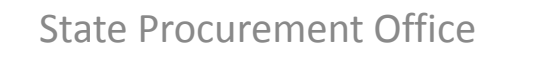

Hawaii eProcurement System

# **HePS** for Approvers: **Basics, Refresher and Beyond**

SPO Workshop No. HePS 205

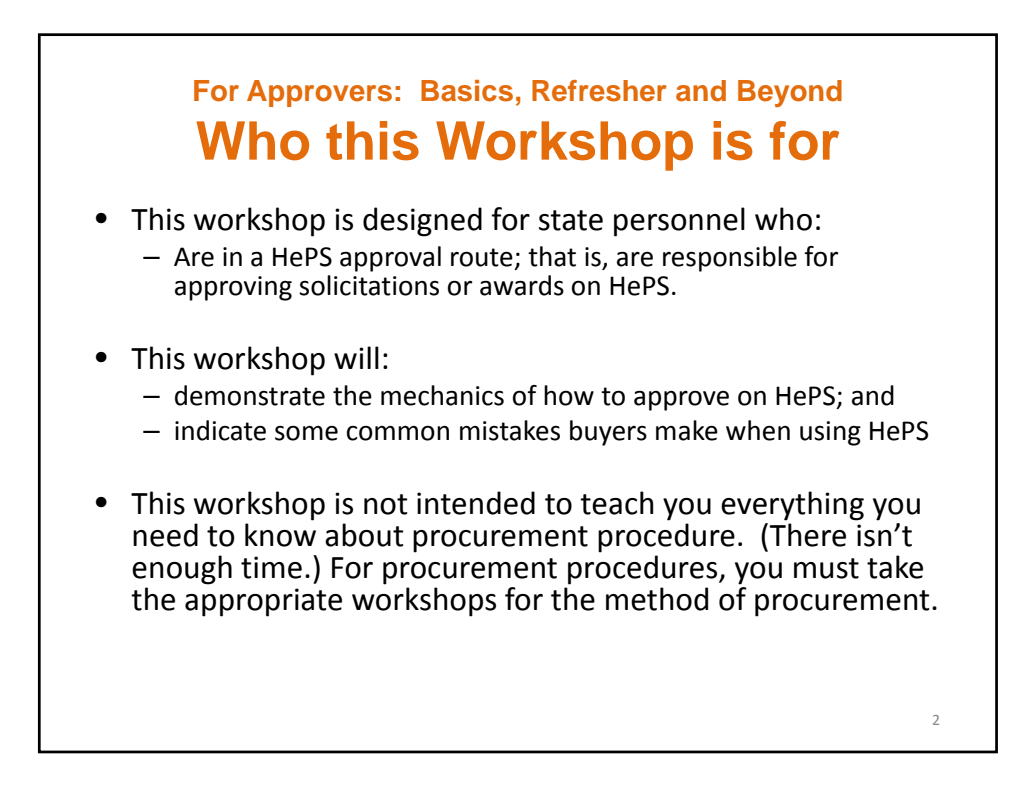

#### **For Approvers: Basics, Refresher and Beyond What Will be Covered**

- Housekeeping- Webinars
- Before you Approve : Delegated Authority and Training
- Approver Responsibilities
- A Little Bit About Approval Routes
- Common Problems in Solicitations (RFQs, IFBs) and Awards

- How to: The Mechanics of Approving on HePS
- Summary
- Resources

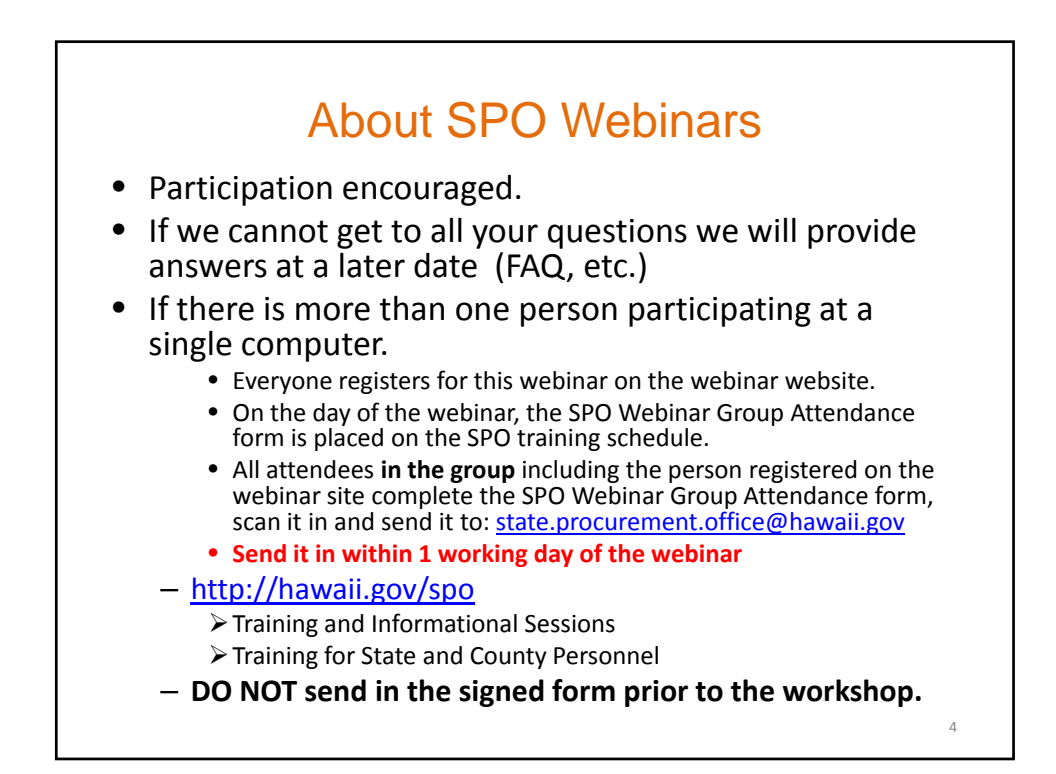

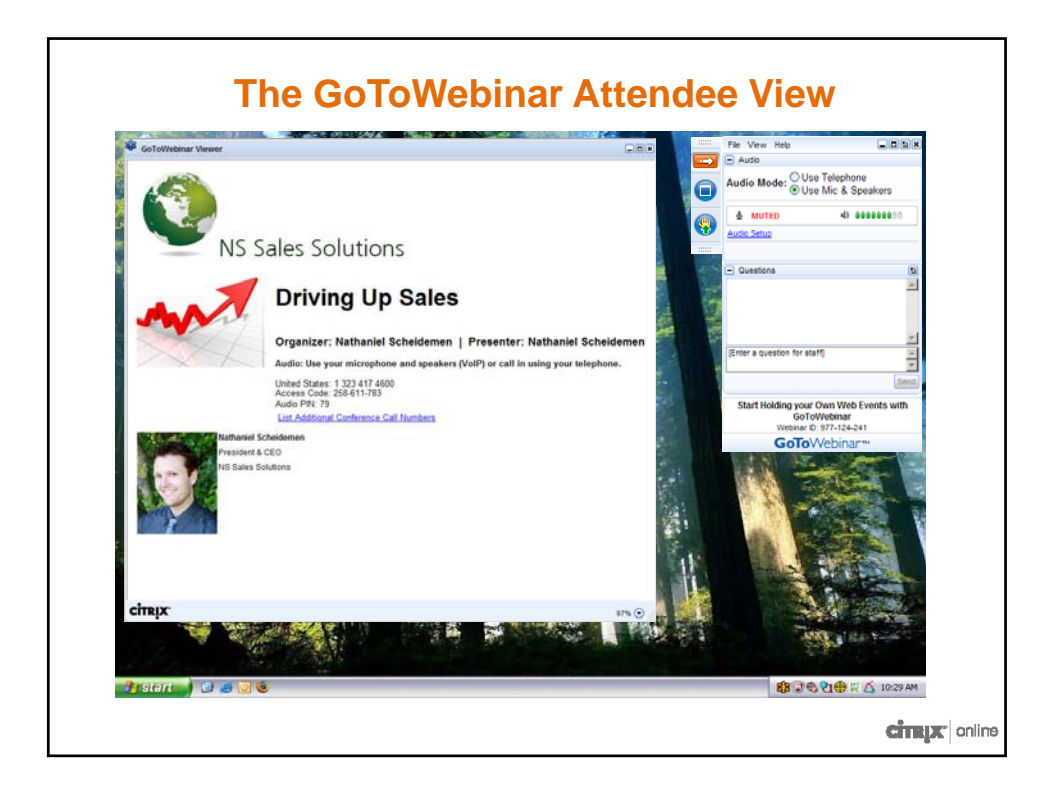

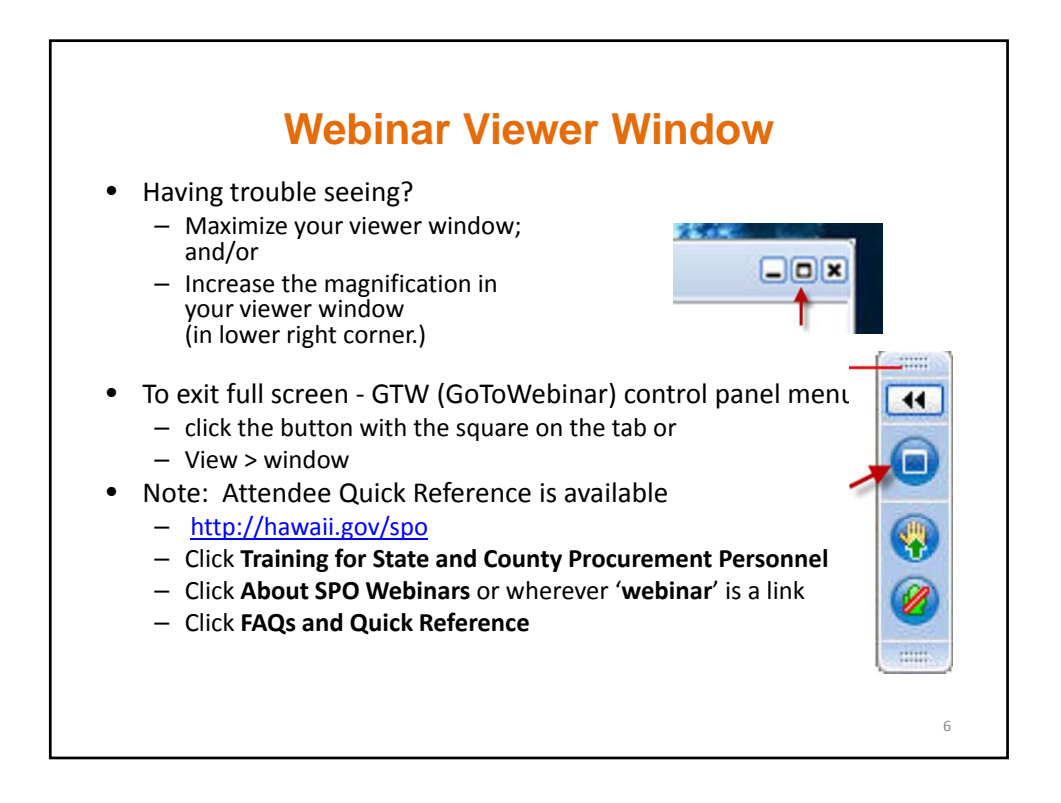

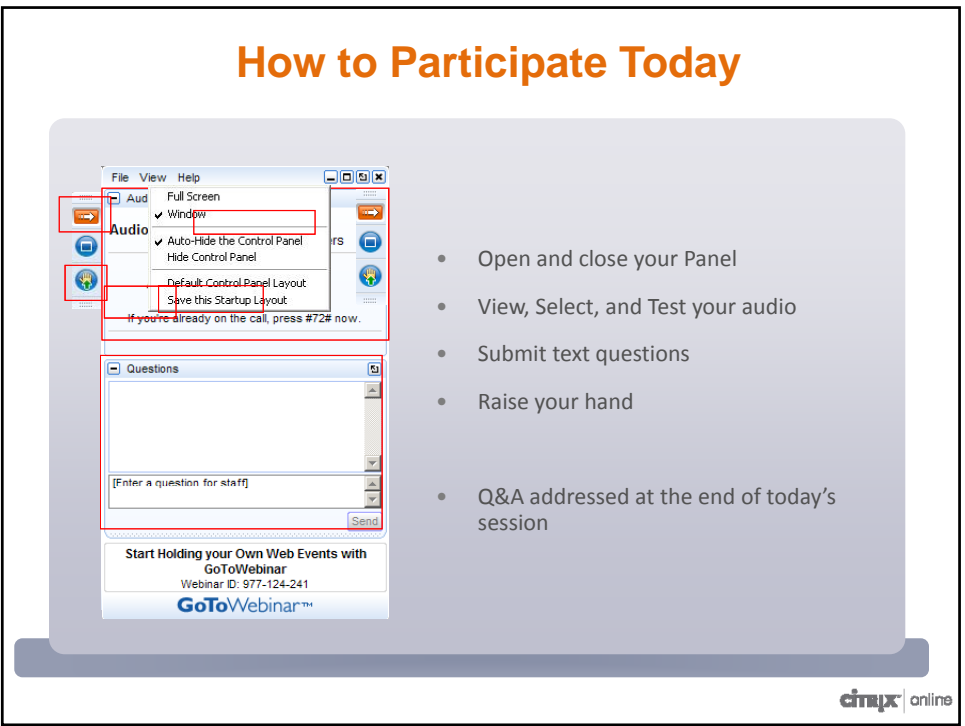

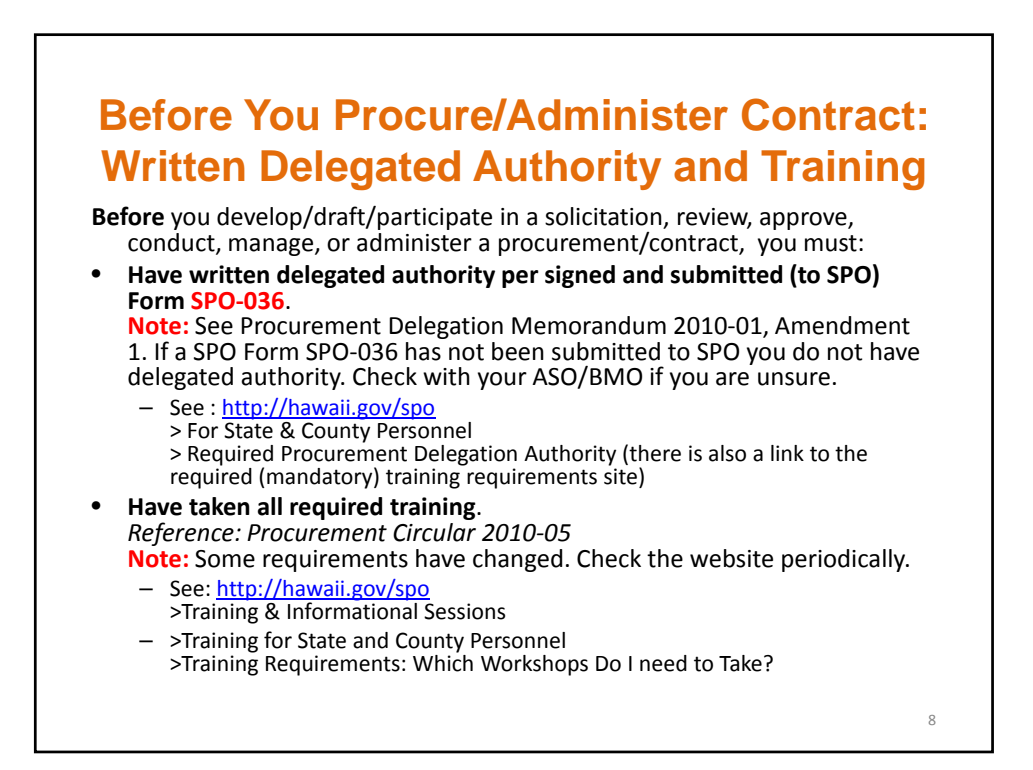

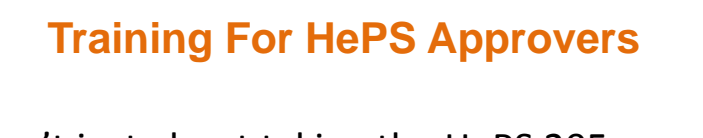

- It isn't just about taking the HePS 205 workshop,
- It is about taking the required workshops for the method of procurement for which you will be approving. (Generally, Small purchase or Competitive Sealed Bidding)

#### **About Public Sector Procurement** *Why can't we 'Just Do it'*

- We use taxpayer funds;
- Our "shareholders" are the taxpayers (everyone).
- Like the private sector, we want best value **AND** we have additional obligations:

#### **1. We must be open/transparent.**

– Everyone has a right to know and have easy access.

#### **2. We must be fair to all qualified vendors.**

– Everyone has the right to compete.

#### **3. We ARE accountable.**

- Keep an auditable trail. (document, document, document!)
- Follow standardized rules and procedures. (Statutes, Administrative Rules, Procurement Circulars, Internal Procedures)

10

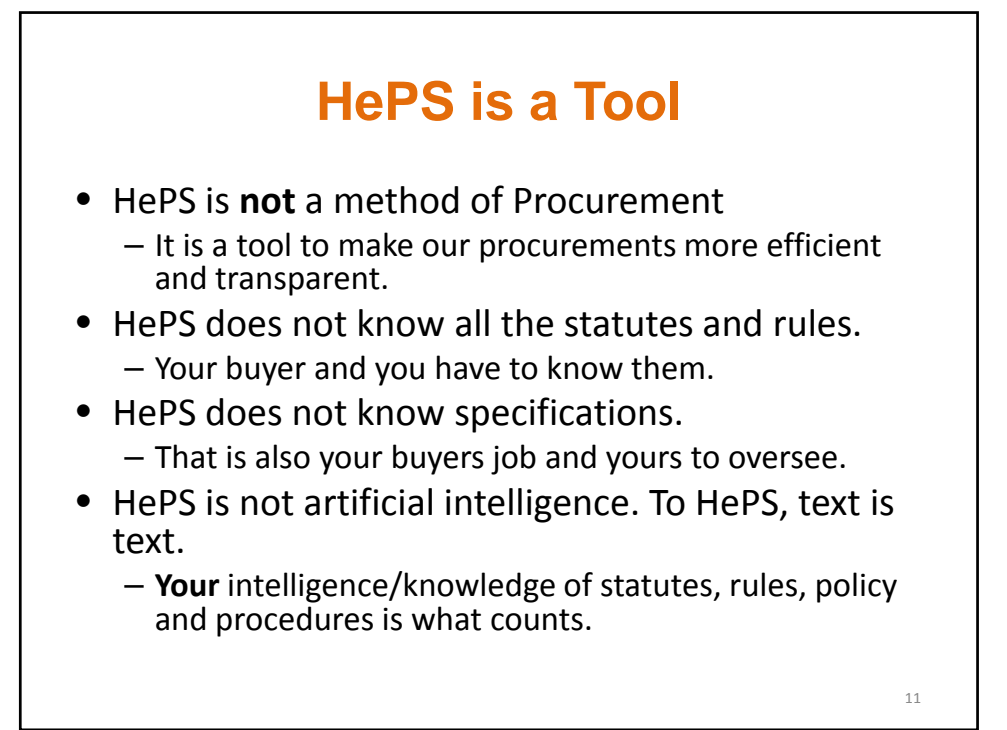

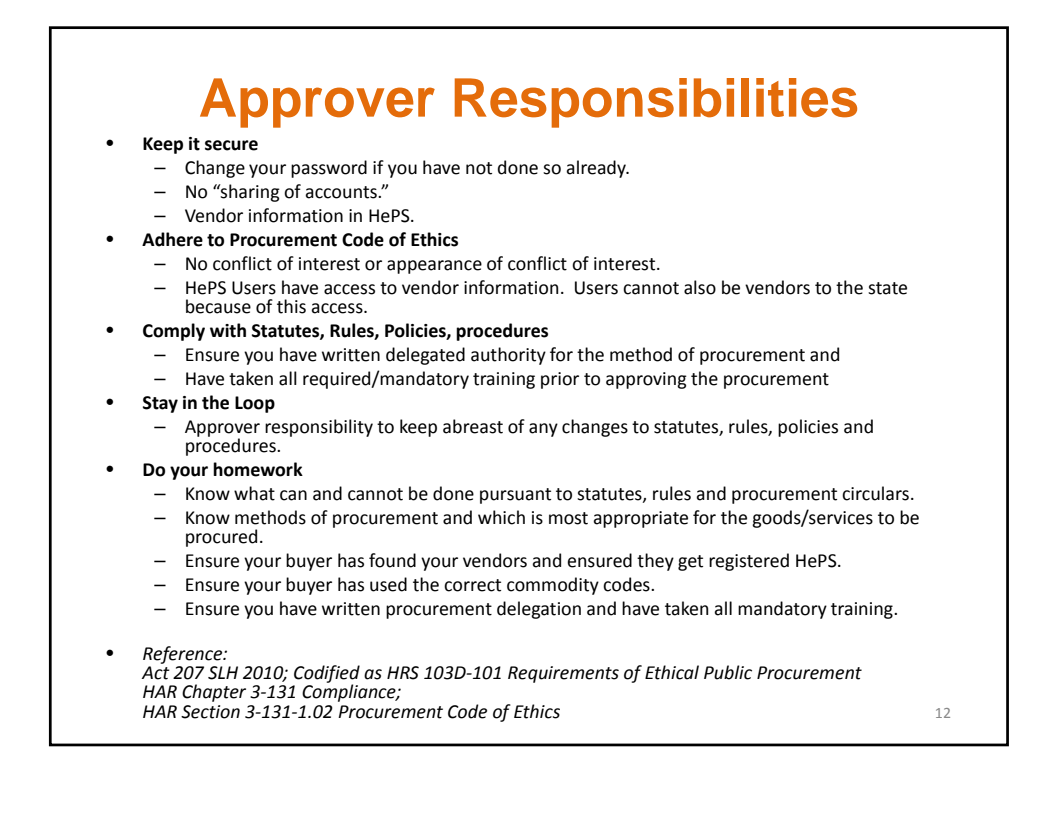

## **About Approval Routes**:

Why You Didn't Get to Approve a Solicitation or Award

- Approval routes have to be created in HePS by your Department HePS Administrator.
- Separate approval routes have to be created for solicitations and awards. (Approvals can be created based on additional factors as well)
- Once the approval route has been created, it must be assigned to each buyer.
- HePS doesn't know. (It is not psychic.)
- Your department HePS Administrator is probably not all seeing/all knowing. Check with your Department HePS Administrator as the procedures for notifying them when an approval route needs to be created/assigned.
- Approval routes can have more than one level of approval. If you are in an approval route that has multiple levels and you do not approve, the solicitation/award will not move on **until** you approve.
- If you are going on vacation, alternates can be created. Check with your Department HePS administrator.
- Approval routes are NOT required. If you are a buyer DO NOT make yourself your approver.

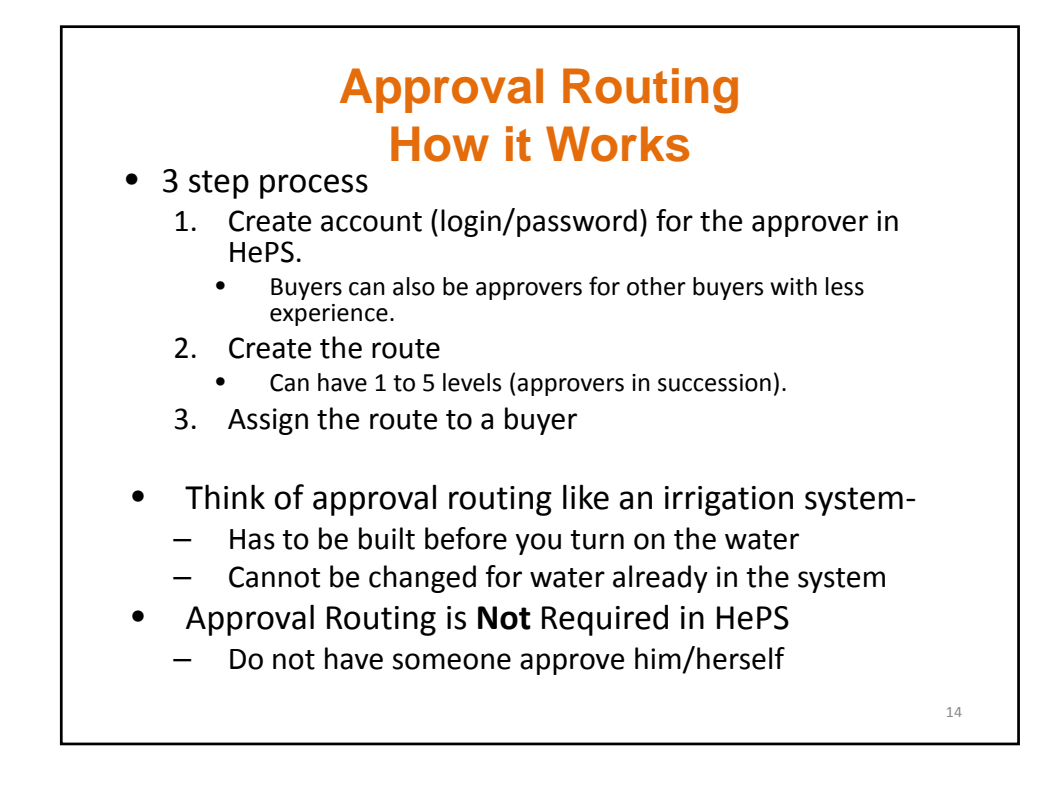

### **Criteria for Approval Routing**

- Type of document
	- Solicitations: Small Purchase RFQ, IFB, RFP, RFI,
	- Awards: Definite Quantity, Indefinite Quantity
- Dollar Amount
	- Equal to/greater than
	- Less than
	- Between
- Commodity Code
	- Commodity code for IT could go to 1 approver
	- Commodity code for office furniture could go to another approver
	- Not used in Hawaii
		- HePS was initially used for small purchase only
		- As use increases for larger procurements (IFBs) this may be used.

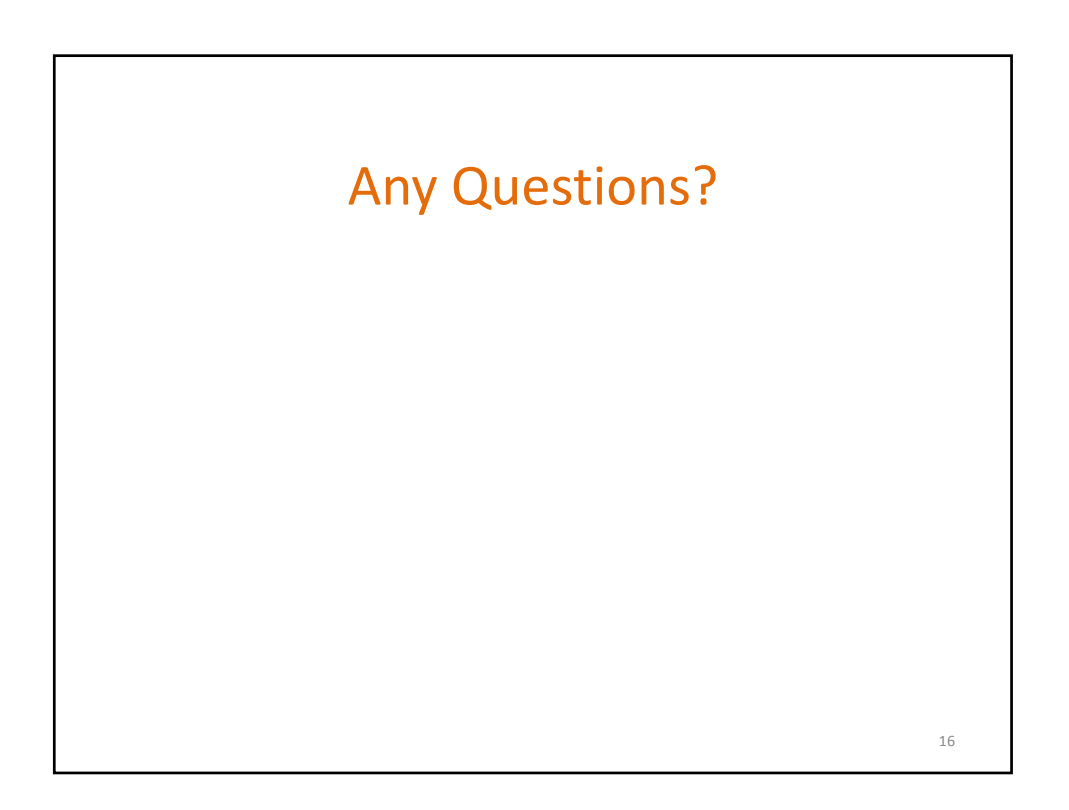

## **Common Problems to Watch for: Solicitations**

- Unit of Measure and Quantity
- Specifications (vague or lacking)
- Minimum qualifications of vendor ads appropriate (vague or lacking)
- Administrative Requirements
- (For small purchase request for quotes) total price‐
	- exceeding the small purchase limit; and
	- parceling
- Consistency
	- $-$  HePS instructions and specs/ administrative requirements

- HePS unit of measure and offer form (if there is one)
- Addenda

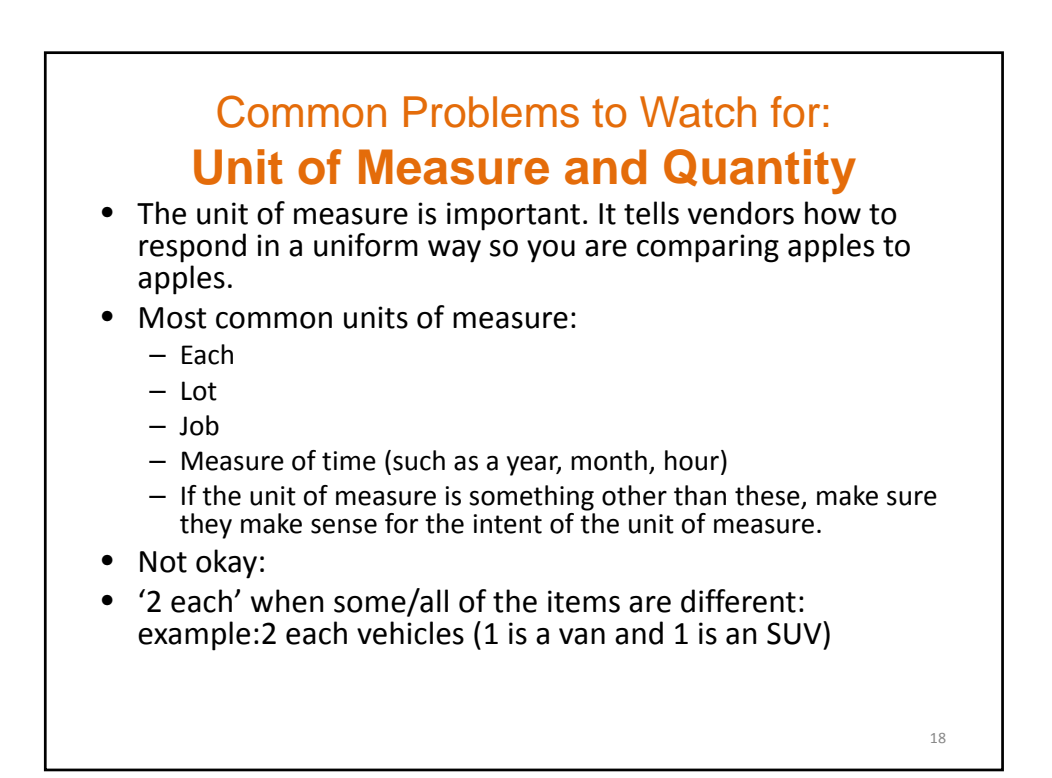

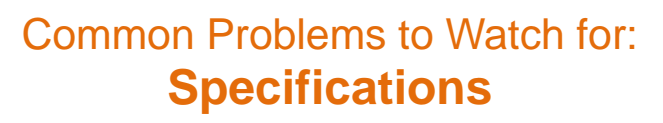

- The HePS generated description (generally all in caps) is NOT the specifications. They are just general descriptions of the NIGP commodity code category and are placed in the description field so the buyer is reassured he selected the right commodity code category. If you see all caps, be suspicious.
- Specifications need to include exactly what is needed. They are **specific**.
- Specifications may need to include minimum specifications or requirements of the vendor. How do you know the vendor can do the job?
- If the solicitation asks a vendor to propose something other than price, then small purchase request for quote (RFQ) and invitation for bids (IFB) are NOT the proper method of procurement. The method of procurement to be used is competitive sealed proposal, also known as request for proposal (RFP) and is **not** conducted on HePS.

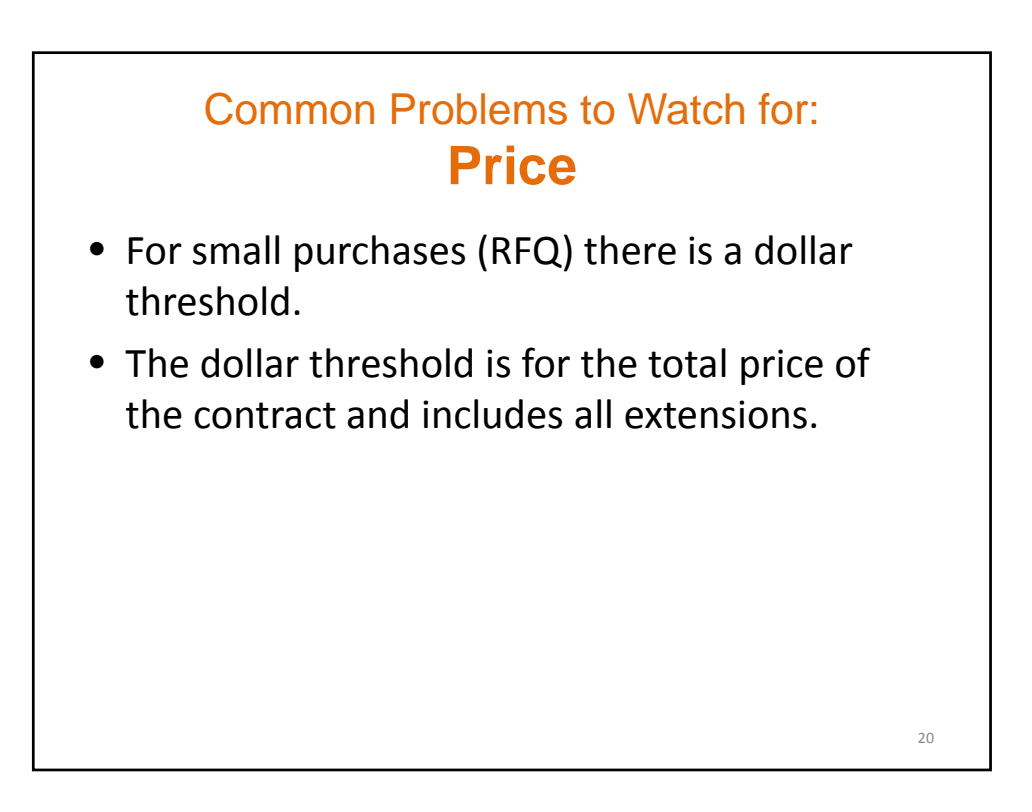

### Common Problems to Watch for: **Consistency**

- If there are attachments, they must be consistent with what is in HePS. Can't say one thing in the attachment and something else in HePS. Leads to confusion, protests, having to resolicit.
- There are instructions in HePS.
	- Mandatory, (cannot be deleted by the buyer)
	- Optional (buyer can choose whether to include them)

21

22

- Buyer can also add an instruction.
- The instructions, attachments, etc. cannot contradict one another.

## Common Problems to Watch for: **Notice of Awards**

- Not awarding to lowest priced vendor with no justification or wrong justification. (Competition Comments)
- Changing the amount, quantity, etc. without justification entered in HePS or poor justification.
- **Awarding when the vendor is not compliant in HCE** (Verify compliancy **before** awarding.)
- Failing to change the start date or delivery date to some time after the notice of award date.
- Anything you allow that is questionable has repercussions beyond the current procurement. It sets a precedent for future procurements.

## **Checking Approval Routes Prior to Issuing a Solicitation/Award Approvers**

- Log in
- Select **Miscellaneous** tab
- Select **Session Info** subtab
- Scroll down
- **Approval Responsibilities for**…
	- Will show the route and the position in the route.
	- Each route is identified by an ID number.
	- Will not show to whom routes are assigned.
	- Ask your HePS Administrator for **Report of Individuals Subject to the Route by Route ID**.

23

 $24$ 

#### **How to Locate Solicitations/Awards Awaiting Your Approval**

- Wait for the email, click on the link.
	- You can check other approvals as well, not just the one emailed.
- Log in-
	- http://hawaii.gov/spo
	- click Hawaii eProcurement System HePS
	- Click Buyer/Approver Login

## **Review Solicitations on the Internet HePS Test Vendor Account**

- **Only** for state employees with a need to see HePS Solicitations.
- http://hawaii.gov/spo > Hawaii eProcurement System
- Log in vendor log in
- Enter login/password > Marketplace Login
- Select Agency Opportunities
- Select Quotations
- Select round radio button to see details.
- See Vendor Quick Reference for reminders and details.
	- Hawaii eProcurement System
	- HePS for Vendors, Contractors and Service Providers

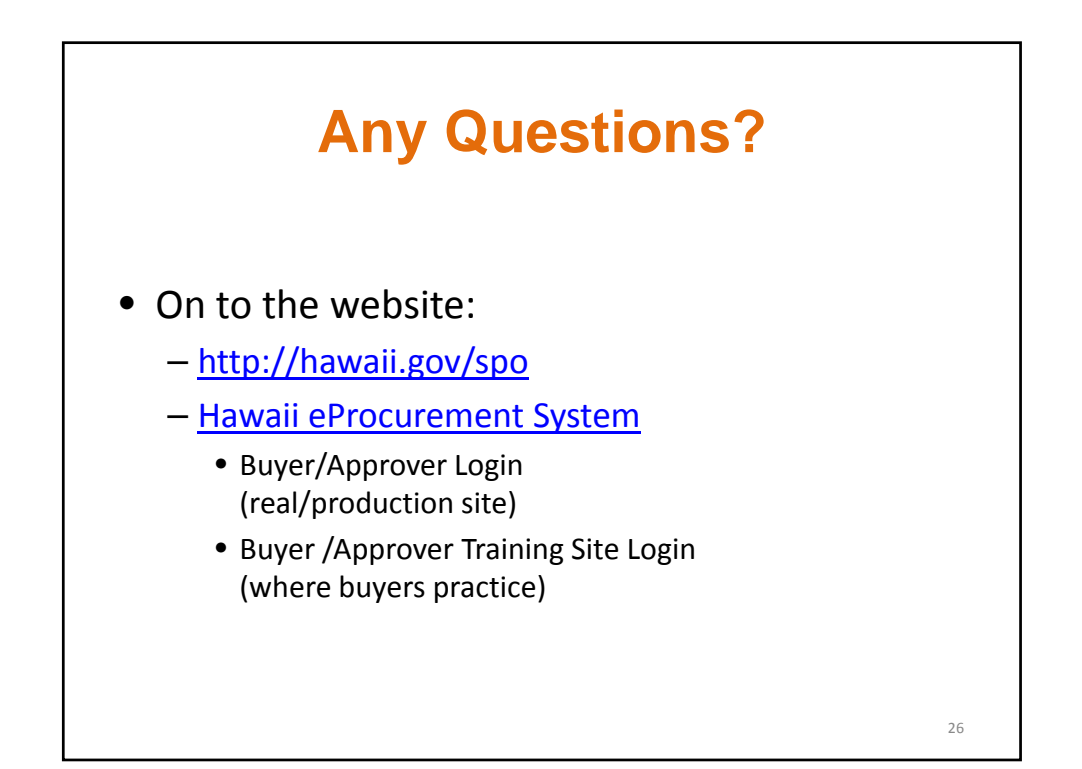

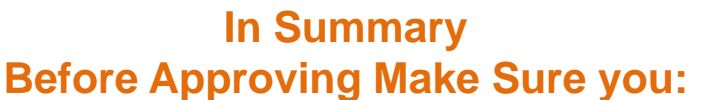

- Have written delegated authority per forms SPO‐036 and Procurement Delegation Authority Memorandum 2010‐01, as amended.
- Have taken all **required** training.
- Check procurement circulars for updates to statutes, administrative rules, policies and procedures.
- Check related statutes (such as: recycled paper, energy efficient vehicles.)
- Check with your department, division, etc. for internal policies/procedures.
- Review the most common problem areas closely.
- Before your buyers procure, check with buyers whose solicitations or awards you must approve or with your Department HePS Administrator to ensure the buyers have your approval routes assigned to them. (Request the report **Users Subject to an Approval Route**. Ask for it to be sorted by route number. You can find your route number(s) and check who is assigned to the route.)

27

28

### **Review the Most Common Problem Areas**

- **Solicitation** 
	- Specifications;
	- Unit of Measure and Quantity;
	- Consistency (instructions in HePS, attachments, etc.);
	- Price (estimated) within threshold for small purchases as applicable;
	- No parceling of same, like related goods, services or construction.
- Award
	- Justification for not awarding to lowest priced vendor;
	- Change in quantity or price & justification/documentation;
	- Compliance;
	- Delivery or Start Date.

#### **Resources for HePS Users**

- http://hawaii.gov/spo
- > HePS
- > HePS for State Procurement Personnel
- > HePS Toolbox: references/manuals/handbooks, etc.
	- How Do I's
	- Buyer FAQ
	- Check also More Info:
		- Small Purchase Method of Procurement
		- Competitive Sealed Bidding Method of Procurement
		- Procurement Code of Ethics
		- Procurement Delegation
		- For State and County Personnel

**Other Useful Info on the SPO Website** http://hawaii.gov/spo • For State and County Personnel *(bookmark this site)* – Posting Procurement Awards, Notices and Solicitations (PANS) • Forms • Information on Methods of Procurement and Online Procurement Manuals • Awards Public Site • Price and Vendor Lists • Travel Services • Inventory Management and Excess Property • pCard Information • Training for State and County Procurement Personnel • Procurement References – Hawaii Revised Statutes & Hawaii Administrative Rules – Procurement Circulars

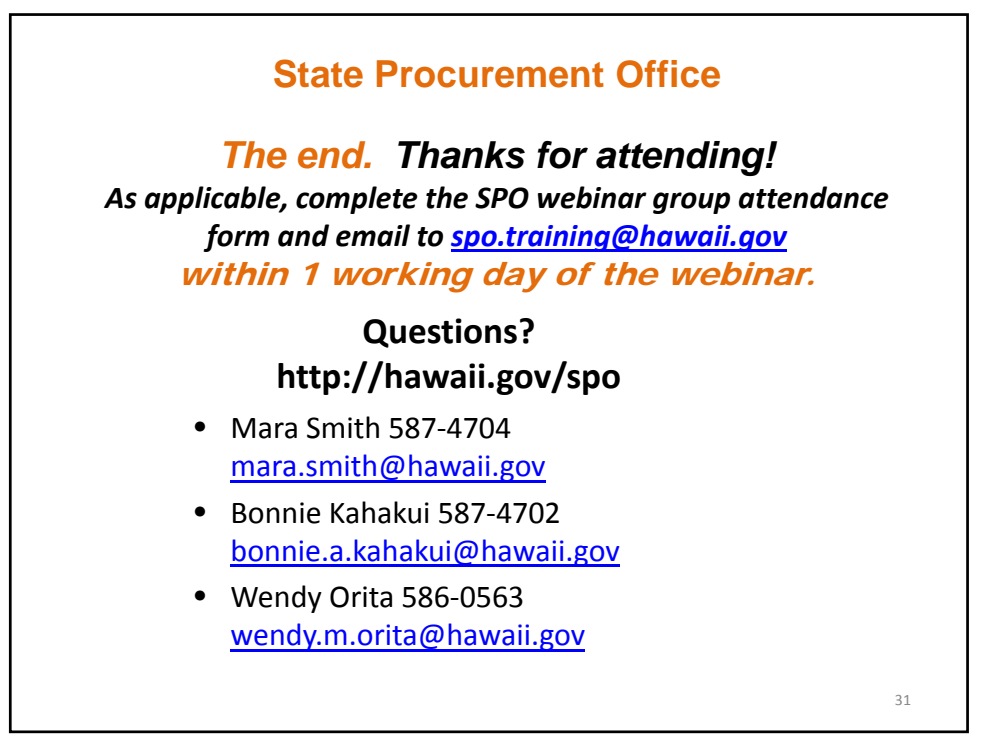

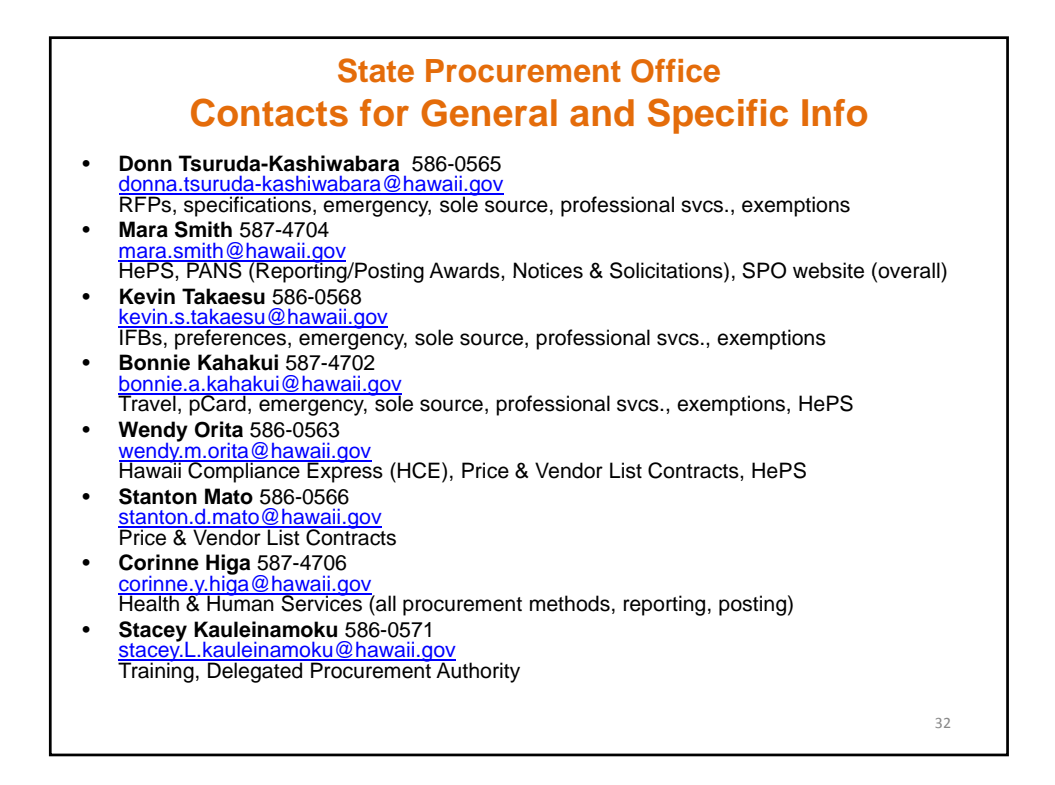